## **Credit Card Payments Adding Credit using a Credit Card Adding Credit**

Adding credit to your account is easy. You can save your credit card information with in the Portal, to make making a payment even easier.

## **Quick Guide**

- 1. Log into <https://now.tel2.co.uk>.
- 2. Select **Account > Manage billing**
- 3. Click **Add credit**
- 4. Add credit card details or select a saved card in the pop up.
- 5. Click **Accept** to make payment.

By setting up automatic top ups to your account you can be rest assured you will always be in credit.

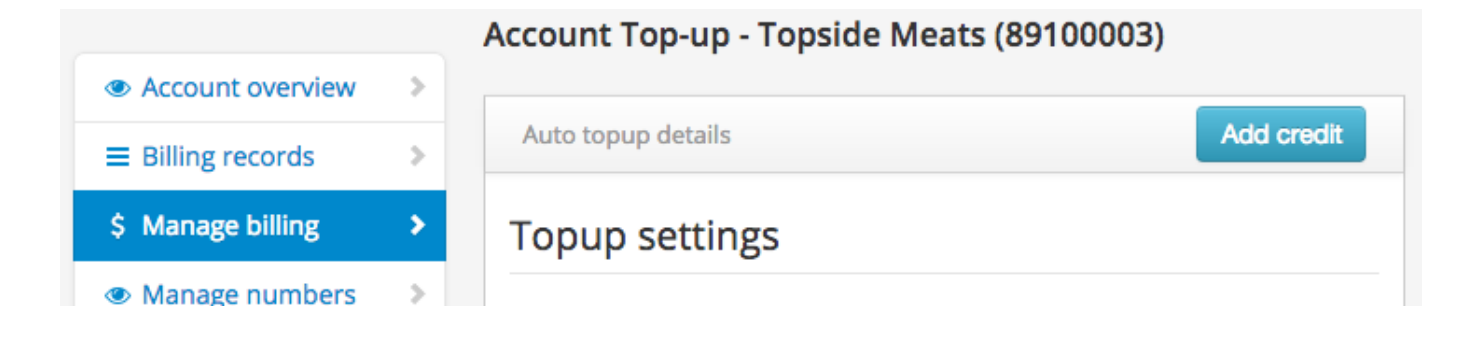

## **Credit Card Payments**

Unique solution ID: #1003 Author: Support Last update: 2016-05-28 00:15

> Page 2 / 2 **(c) 2024 Support <support@tel2.co.uk> | 2024-05-20 22:30** [URL: https://faq.tel2.co.uk/index.php?action=artikel&cat=2&id=4&artlang=en-us](https://faq.tel2.co.uk/index.php?action=artikel&cat=2&id=4&artlang=en-us)